# 用户集成收藏夹需求

(本文档仅供参考)

需求

### 用户如何集成收藏夹?

## 解决方案

用户打开收藏夹的方法: [http://ip:port/smartbi/vision/openmodule.jsp?id=displaycatalog&user=用户名&password=明文密码&catalogid=SELF\\_](http://ipport/) [用户的ID](http://ipport/) 说明:

ip: smartbi部署的服务器IP port: 服务器端口 id:固定值 displaycatalog user:用户名 password: 明文密码 catalogid:打开目录的ID,这个目录是已发布的仪表盘目录

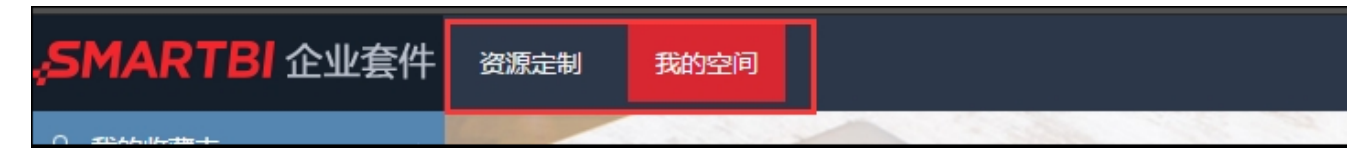

#### 收藏夹目录的ID组成: SELF\_用户的ID **用户ID的获取方法:** 可调用产品的SDK方法 示例代码:

String username = "admin"// ClientConnector conn = new ClientConnector("http://10.10.202.17:18600/smartbi"); //smartbi conn.open("admin", "admin"); // InvokeResult result = conn.remoteInvoke("UserService", "getUserByName", new Object[]{username}); // System.out.println(result.getResult()); // JSONObject obj = (JSONObject) result.getResult(); //json System.out.println(obj.get("id"));//userid String userid = obj.get("id"); String catalogid = "SELF\_"+userid; //ID

#### 例如:

 admin用户打开收藏夹: [http://localhost:8080/smartbi/vision/openmodule.jsp?](http://localhost:8080/smartbi/vision/openmodule.jsp?id=displaycatalog&user=admin&password=manager&catalogid=SELF_ADMIN) [id=displaycatalog&user=admin&password=manager&catalogid=SELF\\_ADMIN](http://localhost:8080/smartbi/vision/openmodule.jsp?id=displaycatalog&user=admin&password=manager&catalogid=SELF_ADMIN) zhliang用户打开收藏夹: http://localhost:8080/smartbi/vision/openmodule.jsp? [id=displaycatalog&user=zhliang&password=zhliang&catalogid=SELF\\_I40288216015b572b572bbd9a015b5737d98006b1](http://localhost:8080/smartbi/vision/openmodule.jsp?id=displaycatalog&user=zhliang&password=zhliang&catalogid=SELF_I40288216015b572b572bbd9a015b5737d98006b1)